# gce-xfstests

Testing kernels using Google Compute Engine **[tytso@google.com](mailto:tytso@google.com)**

**Slides: http://thunk.org/gce-xfstests-lcna2016**

#### Disclaimer

- The opinions expressed in this talk are my own, and do not necessarily reflect those of my employer.
- The xfstests-bld project, kvm-xfstests, and gce-xfstests are not a Google-supported project
	- Google supports me as an engineer; they don't officially bless or sanction this project
	- Although I have gotten help from many other engineers both in and outside of Google
		- Thanks, all!

#### What is xfstests?

- A file system regression test suite written by SGI to test XFS
- Like XFS, originally was targeted for Irix
	- Later ported to Linux --- and now, only supported on Linux
	- (But it shouldn't be that hard to port xfstests to FreeBSD / OpenBSD / NetBSD)
- Now used to test all of the major file systems on Linux
	- xfs, ext2/3/4, cifs, btrfs, f2fs, reiserfs, gfs2, jfs, udf, nfs, tmpfs
	- (tmpfs support contributed by Google's Node Storage team)
- As ext4 maintainer I require all major changes be tested using xfstests before they are sent to me
	- Before pushing the ext4 tree to Linus, I run a full set of xfstests with multiple file system configurations --- took 22-23 hours using KVM on Goobuntu; now takes 7-8 hours using GCE using PD/SSD.

#### What is xfstests-bld?

- External, open-source project created by Yours Truly
- Originally designed as a hermetic build system for xfstests
	- xfstests required libraries that were packaged for Fedora, but not Debian
- Then extended to automate testing using KVM/gemu
- More recently, extended to do the testing in the cloud using GCE
- Also recently extended to run xfstests on Android

# Why gce-xfstests?

- Faster than running the tests on your laptop
- You can run multiple tests in parallel on different VM's
	- Good for testing many stable kernels: 3.14.y, 3.18.y, 4.1.y, 4.4.y, etc.
	- Good for speeding up bisections
- Fire and forget
	- Launch a test using "gce-xfstests smoke" or "gce-xfstests full"
	- Suspend your laptop and go to lunch
	- Test report will be e-mailed to you when the test is completed
- Great way to learn more about using cloud VM's :-)

# Interesting technology bits inside gce-xfstests (or, "I'm not a file system developer, why should I care?")

- Automated, repeatable building of a GCE image
	- Hermetic build of the GCE image using: the Official Debian Jessie image, the xfstests binary tarball, and the gce-xfstests control scripts to create a test appliance VM image
- Sendgrid integration in order to send e-mail from a GCE VM
- Sample configs for building custom kernels for GCE
- Launching/updating kernels using kexec
- Example uses of various GCE offerings
	- Google Cloud SDK (the gcloud CLI)
	- Google Cloud Storage
	- Google Cloud Logging
	- Serial console integration
	- Local SSD

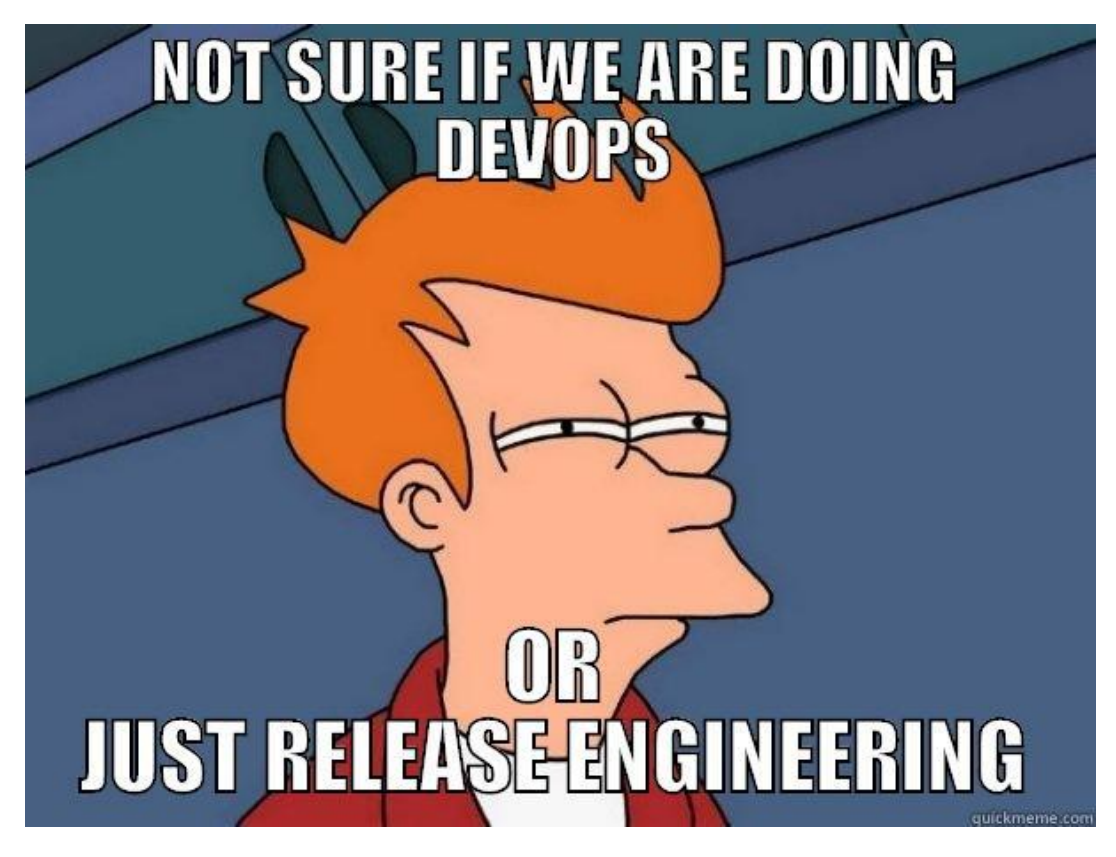

- Why use release automation? Important for many reasons
	- Traditional reasons for doing release engineering
		- Identifiability
			- Knowing all of the components used to make up release
		- Reproducibility
			- Repeatable integration of the components  $\rightarrow$  operational stability
		- Consistency
			- Eliminating the "human factor" --- shouldn't matter who builds the release
		- Agility
			- Enables continuous integration, "push on green", etc.
	- GPL compliance
		- Using the latest hotness (Docker images, VM appliances) doesn't eliminate the need to comply with the GPL --- you are still shipping binaries!

- Why use release automation? Important for many reasons
- Leveraging the Debian VM image
	- We could build an image from scratch, but it's faster not to
	- Debian does a great job creating a reliable, released VM image
		- Uses bootstrap-vz
		- Manifests used to control the build process are checked into git
		- <https://wiki.debian.org/Cloud/GoogleComputeEngineImage>
	- Debian keeps an archive of all of its binary and source packages
		- Technique used by kvm-xfstests
		- Use debootstrap using an a repository from snapshot.debian.org
			- E.g., <http://snapshot.debian.org/archive/debian/20160808T105701Z/>
			- Given a debian package version (use dpkg -I), you can find the sources corresponding to that binary package

- Why use release automation? Important for many reasons
- Leveraging the Debian VM image
- Creating the payload
	- The xfstests-bld build system checks out a number of git trees
		- xfstests, xfsprogs, fio, quota
		- Generally because we want a newer version than what is in the distribution
	- The build is done in a hermetic build chroot created using debootstrap
	- The git commits used are stored in file which is included in xfstests.tar.gz
	- The payload is installed in the VM under /root/xfstests

... quota 81aca5c (Tue, 12 Jul 2016 16:15:45 +0200) xfsprogs v4.5.0 (Tue, 15 Mar 2016 15:25:56 +1100) xfstests-bld 7452b79 (Mon, 8 Aug 2016 10:44:22 -0400) xfstests linux-v3.8-1149-g4e58a5b (Mon, 8 Aug 2016 10:50:34 -0400)

- Why use release automation? Important for many reasons
- Leveraging the Debian VM image
- Creating the payload
- Building the GCE image
	- Like everything else, controlled by an automated script: "gce-xfstests create-image"
		- Uploads the xfstests.tar.gz file, some control scripts, and a custom startup script into Google Cloud Storage bucket
		- Create a build VM using the debian-8 image with a custom startup script
		- The custom startup script installs packages, downloads and unpacks xfstests.tar.gz and files.tar.gz, and edits some system config files. Then it shuts down the build VM.
		- The GCE image is then created from the root disk of the build VM using the Cloud SDK: "gcloud compute images create xfstests-201608132226 --source-disk xfstests-bld"

- Why use release automation? Important for many reasons
- Leveraging the Debian VM image
- Creating the payload
- Building the GCE image
- Releasing the GCE image
	- After testing the image: "gce-xfstests smoke"
	- Export the image to a GCS bucket: "gce-xfstests export-image"
	- This creates a tar.gz file which can be copied into a different GCE project and then instantiated as an image for that project
	- This is how I publish GCE images using the **xfstests-cloud** GCE project
		- Access controlled via the gce-xfstests Google Group because IAM currently doesn't allow a world readable GCE project (considered too dangerous)

#### Using gce-xfstests as a (kernel / fs) developer

- $\bullet$  Set up a config file in  $\sim$ /.config/gce-xfstests
	- Shell script variables: GS\_BUCKET, GCE\_PROJECT, GCE\_ZONE, GCE\_KERNEL
	- Optionally: GCE SG API and GS\_REPORT\_EMAIL
- Build a x86 64 kernel using the sample kernel configs in xfstests-bld/kernel-configs
- Run "gce-xfstests smoke" or "gce-xfstests full"
	- The full test takes about 7-8 hours, and costs less than \$1.50 at full retail prices
	- The smoke test takes about 10 minutes, and costs pennies
- The results will be e-mailed to the developer when the test is complete
- To get more information for a particular test run:
	- gce-xfstests get-results [--unpack] <datecode>
- To run manual tests: "gce-xfstests shell"

#### Sample test report

**CMDLINE: full**

**...**

**FSTESTIMG: gce-xfstests/xfstests-201608132226 FSTESTVER: e2fsprogs v1.43.1-22-g25c4a20 (Wed, 8 Jun 2016 18:11:27 -0400) FSTESTVER: fio fio-2.6-8-ge6989e1 (Thu, 4 Feb 2016 12:09:48 -0700) FSTESTVER: quota 81aca5c (Tue, 12 Jul 2016 16:15:45 +0200) FSTESTVER: xfsprogs v4.5.0 (Tue, 15 Mar 2016 15:25:56 +1100) FSTESTVER: xfstests-bld 75f1eb0 (Sat, 13 Aug 2016 22:18:57 -0400) FSTESTVER: xfstests linux-v3.8-1149-g4e58a5b (Mon, 8 Aug 2016 10:50:34 -0400) FSTESTVER: kernel 3.18.36-00001-g1c216bb #15 SMP Tue Jul 5 15:57:29 EDT 2016 x86\_64 FSTESTCFG: "all" FSTESTSET: "-g auto" FSTESTEXC: "" FSTESTOPT: "aex" MNTOPTS: "" CPUS: "2" MEM: "7496.82" MEM: 7680 MB (Max capacity) BEGIN TEST 4k: Ext4 4k block Sat Aug 13 23:53:02 EDT 2016 Passed all 226 tests BEGIN TEST 1k: Ext4 1k block Sun Aug 14 00:43:40 EDT 2016 Failures: generic/018 generic/273**

# Debugging / examining a currently running test VM

- List currently running test VMs: "gce-xfstests Is [-I]"
- Sshing into a test VM: "gce-xfstests ssh <instance-name>"
- Get the serial console output: "gce-xfstests console <instance-name>"
- Get the GCE VM metadata: "gcloud compute instances describe <instance>" ○ n.b. This is why we have "gce-xfstests ls -l"
- Query the test VM using a web browser
	- In addition to the top-level page, also supports varz, statusz, healthz requests

#### **GCE xfstests**

xfstests-201509141356

#### **Status**

Date/Time: Mon, 14 Sep 2015 14:06:48 EDT Status: 14:06 4k generic/074 gce-xfstests command line: full

#### **Test Log**

Enabling auto exclude e2fsck 1.43-WIP (18-May-2015) Pass 1: Checking inodes, blocks, and sizes Pass 2: Checking directory structure Pass 3: Checking directory connectivity Pass 4: Checking reference counts Pass 5: Checking group summary information /dev/mapper/xt-vdb: 11/327680 files (0.0% non-contiguous), 58462/1310720 blocks FSTESTVER: e2fsprogs v1.43-WIP-2015-05-18-64-g2334bd3 (Sat, 5 Sep 2015 22:21:35 -0400) FSTESTVER: fio fio-2.1.3 (Tue, 24 Sep 2013 08:42:24 -0600) FSTESTVER: quota 022aabf (Wed, 26 Nov 2014 10:22:08 +0100) FSTESTVER: xfsprogs v4.2.0 (Mon, 7 Sep 2015 10:14:31 +1000) FSTESTVER: xfstests-bld cd35820-dirty (Wed, 9 Sep 2015 19:38:57 -0400) FSTESTVER: xfstests linux-v3.8-723-g8c3016b-dirty (Tue, 4 Aug 2015 16:34:42 +1000) **FSTESTVER: kernel** 4.2.0-ext4-10829-qd44a809-dirty #57 SMP Mon Sep 14 11:47:40 EDT 2015 x86 64 FSTESTCFG: "4k 1k ext3 nojournal ext3conv dioread nolock data journal inline bigalloc bigalloc 1k" FSTESTSET: "-g auto" FSTESTEXC: "" FSTESTOPT: "aex" MNTOPTS: "" CPUS: "2" MEM: "7477.53" MEM: 7680 MB (Max capacity) GCE ID: "12071580802646383625" DATECODE: 201509141356 total used free shared buffers cached Mem: 7477 428 7049 9  $14$ 79 -/+ buffers/cache: 334 7143 Swap:  $\theta$  $\theta$  $\theta$ BEGIN TEST 4k: Ext4 4k block Mon Sep 14 13:57:41 EDT 2015 Device: /dev/mapper/xt-vdb mk2fs options: -q<br>mount options: -q<br>mount options: -o block\_validity **FSTYP**  $ext{4}$ -- Linux/x86 64 xfstests-201509141356 4.2.0-ext4-10829-gd44a809-dirty **PLATFORM** MKFS OPTIONS -- -q /dev/mapper/xt-vdc MOUNT OPTIONS -- - o acl, user xattr - o block validity /dev/mapper/xt-vdc /xt-vdc ext4/001 1s ... [13:57:44] [13:57:44] 0s ext4/002 0s ... [13:57:45] [13:57:45] 0s ext4/003 3s ... [13:57:45] [13:57:48] 3s ext4/004 3s ... [13:57:48] [13:57:51] 3s ext4/005 [13:57:51] [13:57:52] - no qualified output ext4/271 0s ... [13:57:52] [13:57:53] 1s ext4/305 181s ... [13:57:53] [14:00:54] 181s ext4/306 4s ... [14:00:54] [14:00:58] 4s

#### Support for other file systems

- Originally gce-xfstests and kvm-xfstests was ext4-specific
- All of the ext4-specific assumptions have been removed
	- The -c option can now take a file system type:
		- gce-xfstests -c ext4/all -g auto
		- gce-xfstests -c btrfs/4k,ext4/1k -g auto
	- PRIMARY FSTYPE configuration variable specifies the default file system type
- Proof of concept support added for: btrfs, xfs, ext2, tmpfs
	- What is missing is the file system configurations that should be used for testing the fs
		- Mount options and mkfs options
	- If you are a file system developer and you would like to try using kvm-xfstests or gce-xfstests --- let's talk

#### To Learn More

- Sources: git://git.kernel.org/pub/scm/fs/ext2/xfstests-bld.git
	- <https://github.com/tytso/xfstests-bld/blob/master/Documentation/gce-xfstests.md>
	- "gce-xfstests help"
- Information about kym-xfstests
	- <https://github.com/tytso/xfstests-bld/blob/master/Documentation/kvm-quickstart.md>
	- <https://github.com/tytso/xfstests-bld/blob/master/Documentation/kvm-xfstests.md>
- Interested in contributing to this project? Some potential ideas:
	- Control scripts for automated testing on Android
	- App-engine support for gce-xfstests
		- Browsing currently running tests
			- Watchdog to auto-recover if a kernel under test wedges
		- Browsing completed test results
			- Flaky test detection
		- Sharding fs configs to be tested on separate VM's

#### Questions?

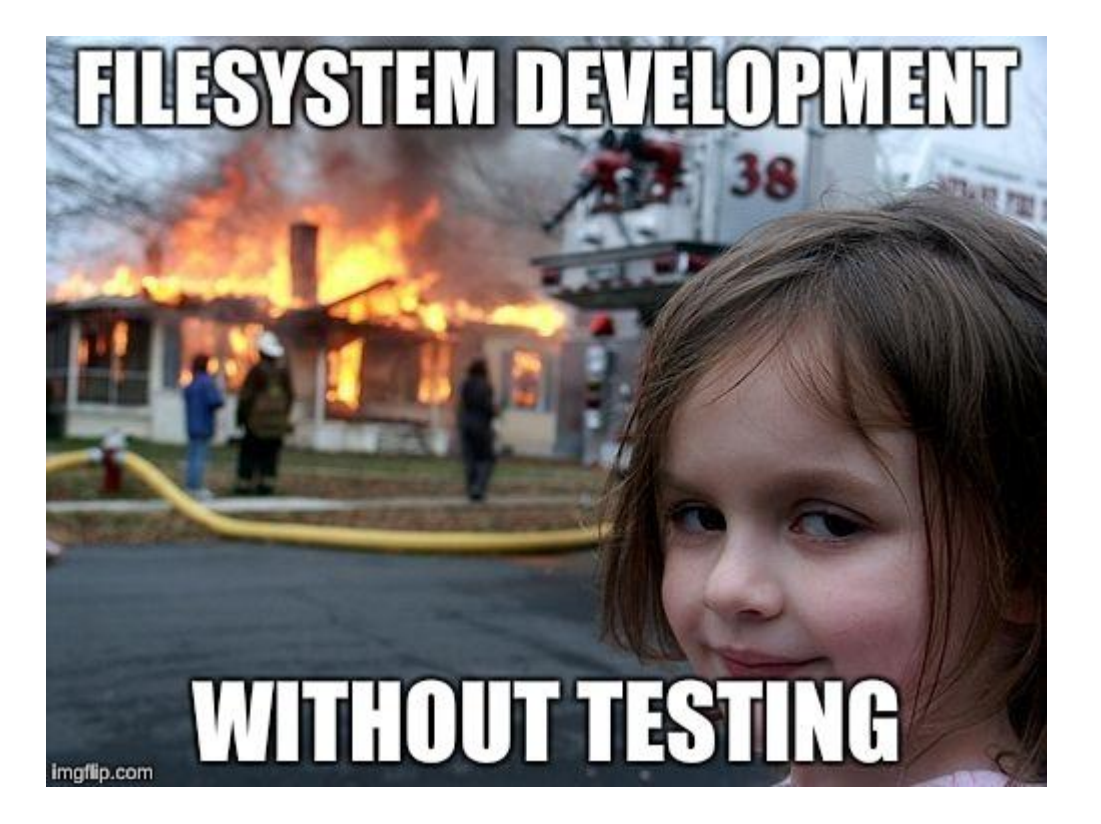